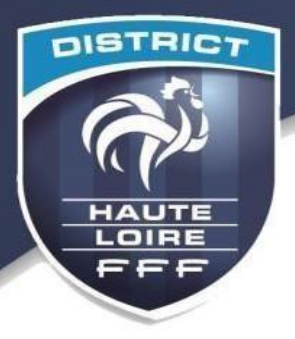

# **Au début de la saison : avant le 1er match**

## *Je vérifie les comptes utilisateurs de mon club*

- ➢ Je vérifie si les comptes Footclubs/Fmi des utilisateurs sont actualisés :
- Se rendre sur **Footclubs →** Organisation **→** Utilisateurs Footclubs. Les utilisateurs ayant le symbole n'ont pas mis à jour leur mot de passe. Pour actualiser leur compte, ces utilisateurs doivent se connecter sur footclubs

S'ils n'y parviennent pas, les utilisateurs doivent passer par « mot de passe oublié » pour le modifier.

### *Je vérifie le paramétrage des comptes*

➢ Je vérifie que les comptes sont bien paramétrés pour gérer la FMI des équipes :

En cliquant sur le nom de l'utilisateur, vous pouvez vérifier :

- **Son autorisation pour gérer la FMI** 

ø.

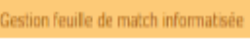

- **Les équipes attribuées**  $F<sub>1</sub>$ Catégorie  $\overline{\mathbf{z}}$ Libre / Senior
- Les compétitions que peut gérer le **compte**

**Pour les compétitions Nationales (Coupe de France, Gambardella…), ne pas cocher la case.**

Compte rattaché à la nouvelle application de gestion des compétitions [14] Pour les autres compétitions la case doit être cochée

#### *Je vérifie que tous les matchs sont « couverts »*

➢ Je vérifie que tous les matchs de mon club aient un **compte Footclubs capable de gérer la FMI** :

Se rendre sur footclubs : Organisation **→** Utilisateurs Footclubs

Vérifier qu'aucune rencontre n'apparaisse dans les 15 jours à venir.

Si c'est le cas, vous devez paramétrer un des comptes pour pouvoir gérer la FMI du ou des matchs.

## *Je veille à ce que les utilisateurs ont compris la gestion de la FMI*

- ➢ Je transmets aux utilisateurs **les informations sur les étapes de préparation de la FMI**
- ➢ Je m'assure auprès du dirigeant d'équipe que son match s'affiche bien, en début de semaine, sur l'interface web [\(https://fmi.fff.fr\)](https://fmi.fff.fr/),

(Attention à la distinction de compte entre les matchs de Compétitions Nationales et les matchs de **Compétitions** Régionales/Départementales)

 $\triangleright$  Je m'assure que les équipes recevantes du club disposent bien d'une tablette en bon état pour gérer le FMI le week-end.